# Bitbucket 저장소 생성

저장소를 생성하기 위해 Project Admin permission이 필요하다.

프로젝트로 이동하여 Create repository를 클릭한다.

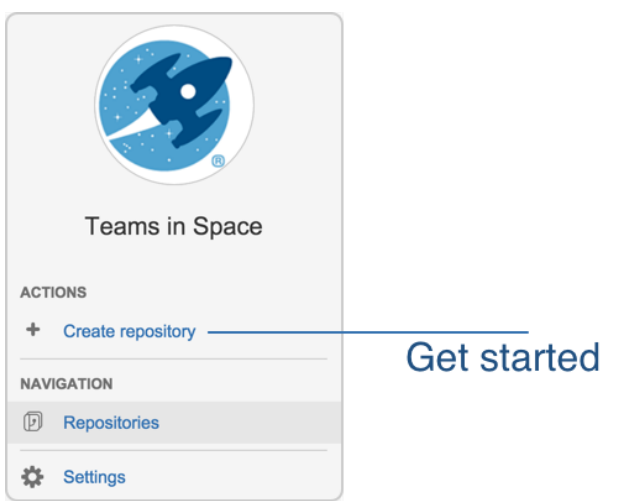

저장소의 이름을 입력 후 Create repository를 클릭한다.

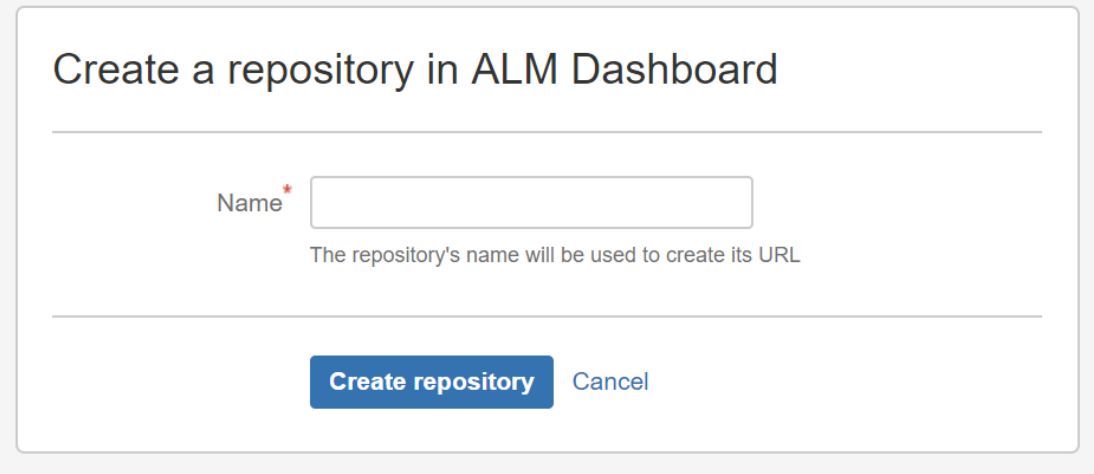

저장소가 생성되면 저장소 홈페이지로 이동하게되며 저장소에 내용이 없으므로 저장소에 코드를 푸시하는데 도움이 되는 내용을 보여줍니다.

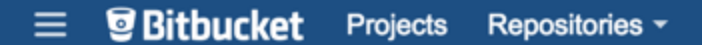

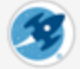

 $...$ 

 $\mathop{\boxplus}$ 

## You have an empty repository

To get started you will need to run these commands in your terminal.

### Configure Git for the first time

```
찭
```
#### git config --global user.name "Admin Istrator" git config --global user.email "tisadmin@veryrealemail.com"

### Working with your repository

### I just want to clone this repository

If you want to simply clone this empty repository then run this command in your terminal.

git clone http://admin@localhost:7990/scm/tis/new-repo.git

### My code is ready to be pushed

If you already have code ready to be pushed to this repository then run this in your terminal.

```
cd existing-project
git init
git add --all
git commit -m "Initial Commit"
git remote add origin http://admin@localhost:7990/scm/tis/new-repo.git
git push -u origin master
```
### My code is already tracked by Git

If your code is already tracked by Git then set this repository as your "origin" to push to.

```
cd existing-project
git remote set-url origin http://admin@localhost:7990/scm/tis/new-repo.git
git push -u origin master
```
### All done with the commands?

**Refresh** 

저장소 페이지의 왼쪽 사이바에 복제 URL이 있으며, 이 URL을 사용하여 다른 사람들과 공유할 수 있다.

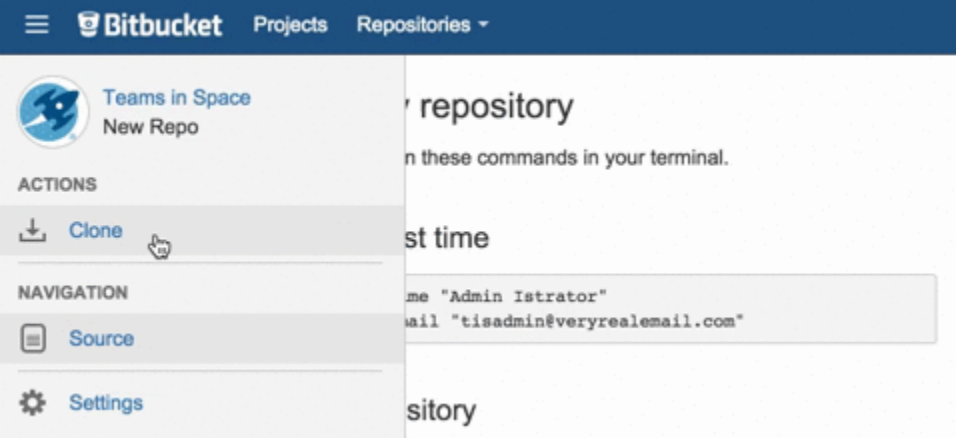